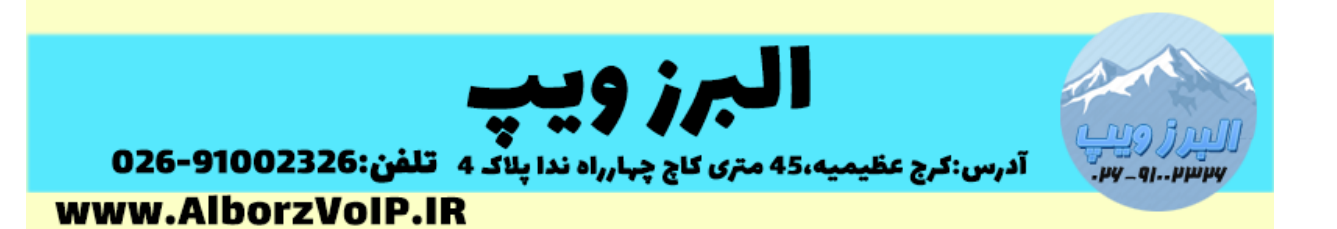

در سیستم تلفنی asterisk با استفاده از اپلیکیشن SayNumber می توان ارقام را برای تماس گیرنده بصورت یک عدد خواند.

شکل کلی این دستور بصورت زیر است:

*SayNumber(number)*

 $exten = > 100, 1, saynumber(123)$ 

مثال برای ورودی 321 ، عدد یکصد و بیست سه را برای تماس گیرنده پخش می کند.

برای خواندن اعداد به زبان فارسی نیاز است که پیام های ایزابل را که در این پست آموزش داده ایم فارسی کنید.

بعد از انجام این کار اعداد فارسی خوانده می شود اما بدرستی خوانده نخواهد شد مثال عدد 321 را بصورت جداگانه اول 311 و سپس 21 و سپس عدد 1 را میخواند.

برای حل این مشکل باید فایل say.conf استریسک که مطابق با اعداد فارسی ویرایش شده را جایگزین کنیم.

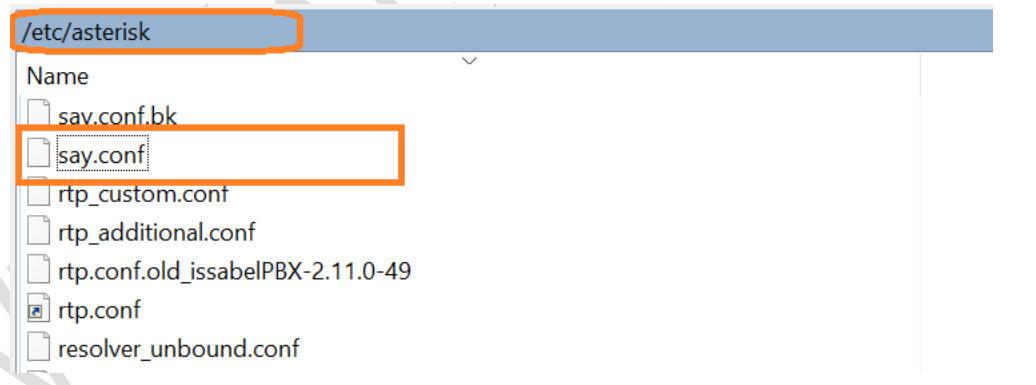

این فایل در انتهای آموزش قرار داده می شود.تنها کافیست فایل قدیمی را پاک و این فایل را کپی کنید.

## WWW.AlborzVoIP.IR

تلفن:026-91002326 آدرس:کرج عظیمیه 45 متری کاج چهارراه ندا یلاک 4

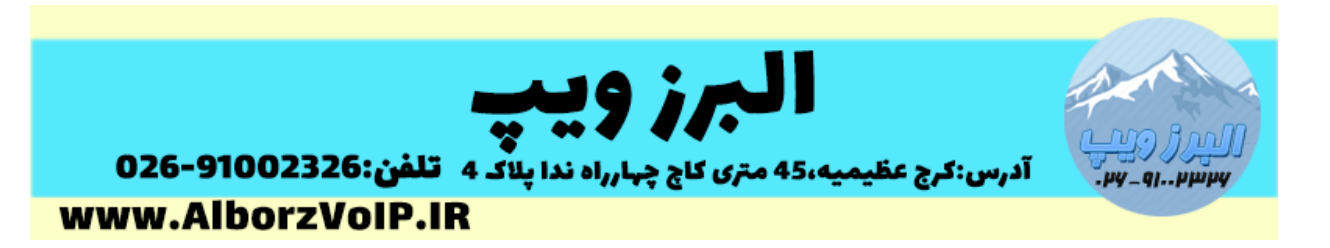

بیشتر کار انجام شده اما یک کار کوچک مانده است باید برای انجام تغییرات در Asterisk دستور new reload say را وارد کنیم که بعد از وارد کردن دستور مشکل رفع خواهد شد.

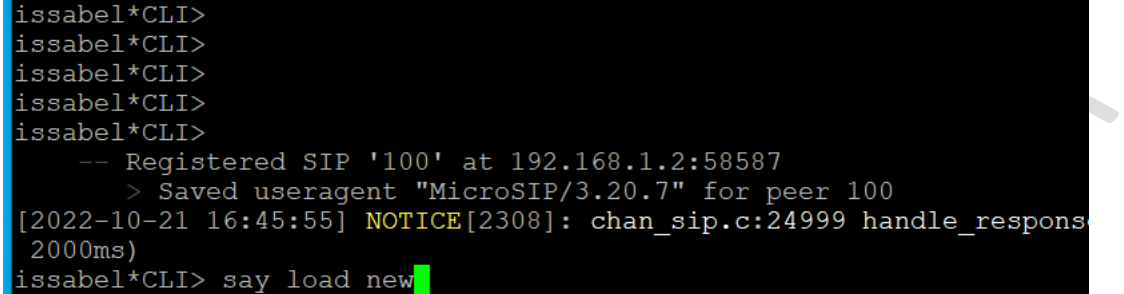

## **WWW.AlborzVoIP.IR**

تلفن:026-91002326 آدرس:کرج عظیمیه 45 متری کاج چهارراه ندا پلاک 4